## 

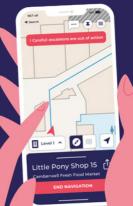

bindimaps.com

## Making every indoor space 100% accessible

BindiMaps is a mobile app that locates users accurately in indoor spaces. It uses simple, natural language voice navigation to describe where users are and what's around them, and the best way to get to their chosen destination whether that is a cafe in a shopping centre or a meeting room in an office building.

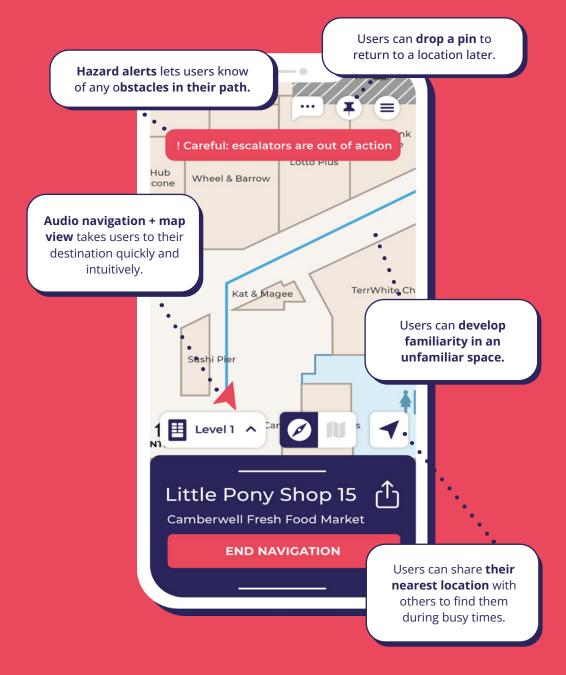

Our Mission is to make every indoor space 100% accessible, changing the lives of people with vision impairment and making unfamiliar spaces easier and more efficient for everyone to navigate.

While BindiMaps adds a layer of convenience for most of us, it completely changes the way people with vision impairment access indoor spaces. BindiMaps removes significant barriers to navigation and opens up a whole new world of discovery.

Where **Google Maps** ends, we begin.

BindiMaps is **free to download and use** and is available on the App Store and Google Play store.

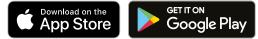

### How does it work?

**The journey towards getting your space BindiMapped** might feel like a daunting one, but we're there every step along the way. Here's how we do it.

(ال

#### **UNIQUE ALGORITHMS**

×Ō

Then, BindiMaps' set of unique algorithms constantly updates the user's position and calculates the most efficient route to their chosen destination. This means that we can provide wayfinding where GPS is unavailable and with an accuracy level many times better.

#### BLUETOOTH BEACONS

BindiMaps uses a **network** of battery-powered Bluetooth beacons that are usually attached to the ceiling.

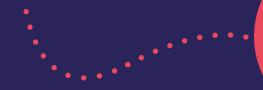

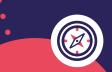

Along with the beacons, the app uses information gathered from GPS, the accelerometer, the compass and other sensors to precisely locate the user.

#### **FLOOR PLANS**

When setting up a new location, a scaled floor plan is uploaded to enable wayfinding inside the building. Key information is added to access contextual information about each destination for users.

#### **GUIDING USERS**

When a **precinct has been set up** around the building, BindiMaps can guide users from points of interest outdoors (such as the car park, bus stop or taxi rank) **all the way indoors and to their chosen destination.** 

ş

#### **BINDILINKS**

Users are also ableto **drop a pin** to

return to a specific place

(such as their car in the

car park).

Users can **share a link to a BindiMaps destination** with a friend or colleague. This link will launch BindiMaps and immediately start directing them there.

#### A DIVERSE APP

Since **launching in 2017**, BindiMaps has been installed in shopping centres, office buildings, hospitals, libraries, museums, education campuses and other **indoor spaces across the country.** 

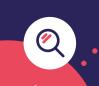

BindiMaps **captures anonymised data** from users. This can **facilitate insights** regarding destination searches, dwelltimes, heat maps and more.

#### -1

#### **MAP THE OUTDOORS**

BindiMaps can be deployed **both indoors and outdoors** and can cover **multiple floors and buildings with ease**.

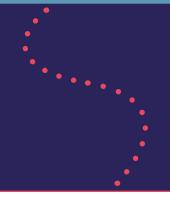

While BindiMaps creates a better experience for any user navigating these spaces, it allows for more equal access to the workforce, education and the community for people who are blind or with vision impairment.

## BindiMaps FAQ

#### BindiMaps FAQ

## **Frequently Asked Questions**

### Got questions? Check here first for the most commonly asked ones.

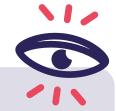

#### What is BindiMaps?

BindiMaps is an indoor navigation app. Imagine holding an information kiosk in the palm of your hand. You can browse or search for a specific destination and BindiMaps will guide you right there using either a map or text and audio directions. Pretty snazzy stuff!

. . . . . . . . . . . . . . . . . . .

**BINDIMAPS BASICS** 

#### How does it work?

BindiMaps uses Bluetooth beacons placed on ceilings, walls and other fixed structures to locate you and find the best path to your chosen destination. No more being late to that important appointment.

#### Is BindiMaps only for people who are blind?

No way! Who has ever been lost in a large and complex building? Everyone. That's why BindiMaps is for everyone! You can either choose to follow the map to reach your destination or you can have the directions in text and audio. Bet you didn't see that coming?

#### Where can I use BindiMaps?

BindiMaps is installed in a number of locations across Australia including office buildings, shopping centres, hospitals and museums. Check out our website for a list of our current locations. You can also subscribe to our newsletter to get updates on BindiMaps' happenings in an inbox near you.

#### DOWNLOADING BINDIMAPS

#### How much does it cost?

It's hard to pick a highlight, but that's probably the best part... BindiMaps is completely free to use.

#### Is BindiMaps available on both iOS and Android?

You bet it is! Hop on over to the Apple App Store or Google Play Store to download the app for free.

#### Do I need to create an account?

No, not at all. BindiMaps does not collect any personal information from you. Simply open the app and start navigating like a pro.

#### BindiMaps FAQ

#### USING BINDIMAPS

#### Why do I need to turn on Bluetooth?

BindiMaps uses Bluetooth beacons to pinpoint your current location. Imagine that they are the satellites that you connect to when using GPS outdoors. If Bluetooth is off, there's no way BindiMaps can help you track down that burger restaurant.

#### Do I need location services enabled?

Yes. When you open BindiMaps for the first time, we ask your permission to use location services so we can find you. Some smartphones will also ask for permission to display your "precise location". The app requires these permissions to be able to achieve the level of accuracy that we pride ourselves on.

#### Does BindiMaps track me?

No. Your privacy is very important to us so we do not collect any personal information that would allow us to identify you (no Big Brother here).

#### Can I share a location with someone else?

You sure can. You can easily share a BindiLink in a calendar invite or through a message. When the recipient clicks on the link, they will be guided straight to that location to meet you for coffee.

#### What happens if I am not in a BindiMaps location?

BindiMaps needs to be in range of the Bluetooth beacons to work. Check out our website for a list of our current locations. You can also subscribe to our newsletter to get updates on BindiMaps' happenings in an inbox near you.

## BindiMaps Integration

#### **BindiMaps** Integration

## Integrating BindiLinks into Calendar Appointments

Users can share a link to a BindiMaps destination with a friend or colleague. This link will launch BindiMaps and immediately direct them there.

#### **STEP 2 STEP 1** Log on to the Exchange Once the resource is set up, admin and set up a resource click on it and go to: as per these guidelines: $\rightarrow$ "Edit Exchange **Room and equipment** Settings" mailboxes: **Microsoft 365 admin** Home > Rooms & equipment ÖX **Rooms & equipment BindiMaps Small Meeti...** В Room + Add resource 🜔 Refresh 🛛 … Contact information Name Email Name BindiMaps Small Meeting Room BindiMaps Small Meeting Room small room@BindiMapsAu.onmicros Capacity **Bindimaps HQ** Phone number Delegates (0) Exchange setting Edit Exchange setting Booking options

Microsoft 365

#### **BindiMaps** Integration

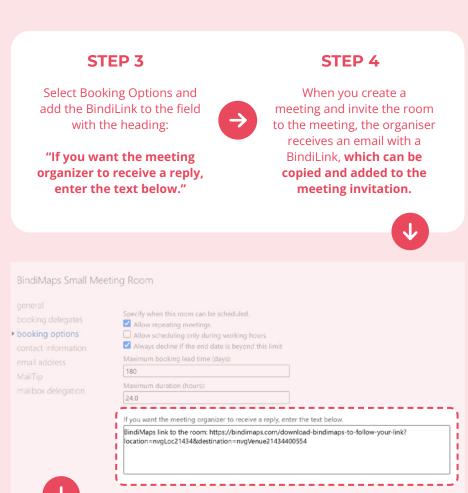

#### **STEP 5**

When you create a meeting and invite the room to the meeting, the **organiser receives an email with a BindiLink**, which can be copied and added to the meeting invitation.

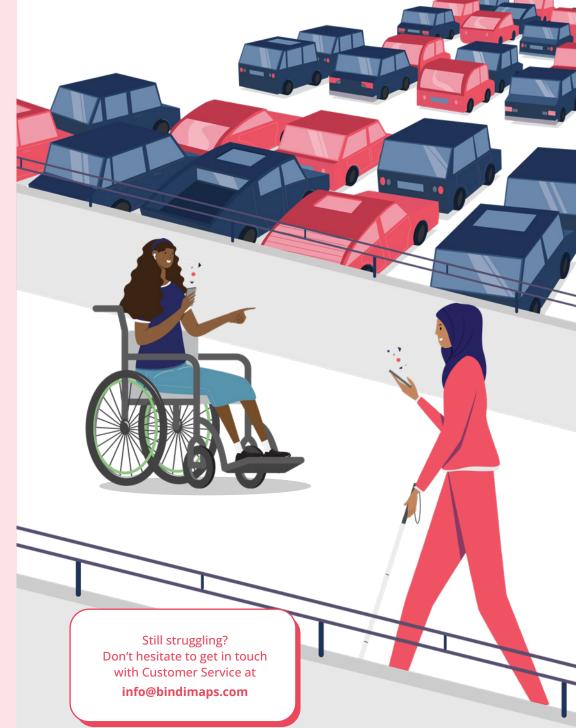

#### **BindiMaps** Integration

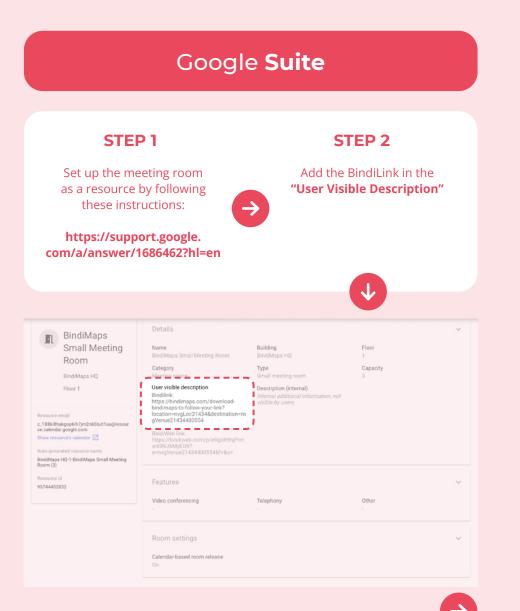

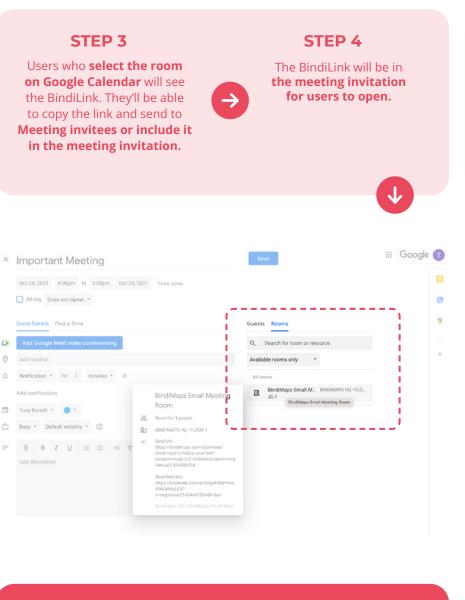

#### WATCH THE SCREEN RECORDING HERE

https://www.dropbox.com/s/8gxyimm4ynng386/ Google%20Calendar%20create%20meeting.mov?dl=0

## BindiMaps Background

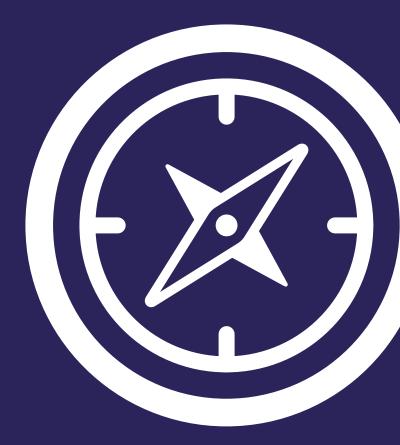

#### BindiMaps Background

## How the BindiMapping started

#### After being diagnosed with a rare eye condition that would almost certainly result in total blindness, Dr Anna Wright began pondering how she would manage everyday tasks once she lost her sight entirely.

Upon spotting a Braille sign at her local shopping centre, Anna questioned how someone who is blind would know that the sign was there. This sparked the idea of a smart phone app that would help people who are blind navigate large, complex and unfamiliar indoor spaces confidently, independently and safely. Thus, the idea for BindiMaps was born.

Since launching, **BindiMaps has expanded** to include a **map view** so that now everyone can take advantage of the **wayfinding technology** regardless of their level of usable vision.

# DR ANNA WRIGHT

CO-FOUNDER, CEO

Anna has more than 25 years in the finance industry, working as a management consultant to firms from both early stage through to IPO and trade sales.

**Anna holds a PhD in finance** and has lectured and researched in the valuations field. She also has a personal interest in assisting people with vision loss.

#### BindiMaps Background

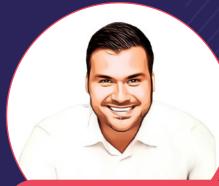

MLADEN JOVANOVIC CO-FOUNDER, CCO

**Mladen is an international** multi-award-winning entrepreneur, Forbes 30 Under 30 alumni, and an expert in the art of entrepreneurial sales and commercialising innovative solutions.

**Mladen is also the founder** of Teaching Startups To Fish, a company that was created so entrepreneurs can get the most essential and impactful information on sales and business development, quickly and easily.

### **Download BindiMaps** from the App Store or from Google Play.

#### TONY BURRETT CO-FOUNDER, CPO

**Tony is a startup product expert!** He has spent 5+ years leading BlueChilli's product management and development team, having built more than 40 new businesses.

**Tony co-founded startup-focused** development and marketing business The New Agency, and is the founder of Carsguide.com.au.

Meet the rest of the team on our website www.bindimaps.com

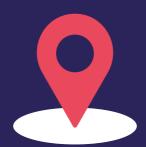

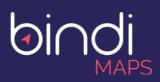

bindimaps.com